## **Template Settings: Form Templates**

IndusTrack has prepared a number of forms that your company can customize and use. Some of the form templates have already been loaded into the system. To view and use these, go to **Settings > Templates > Form Templates**.

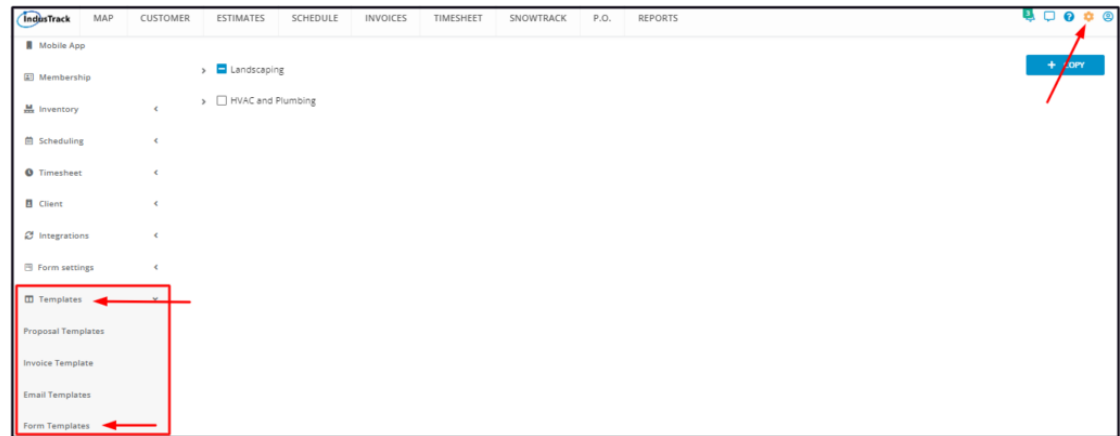

The page defaults to the **form categories.**

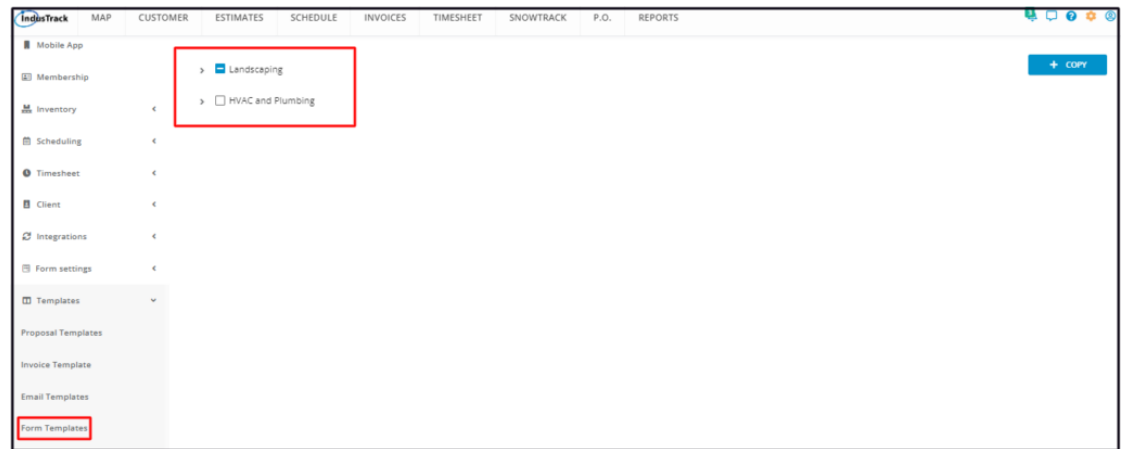

Expand the category (categories) to view the list of Form Templates.

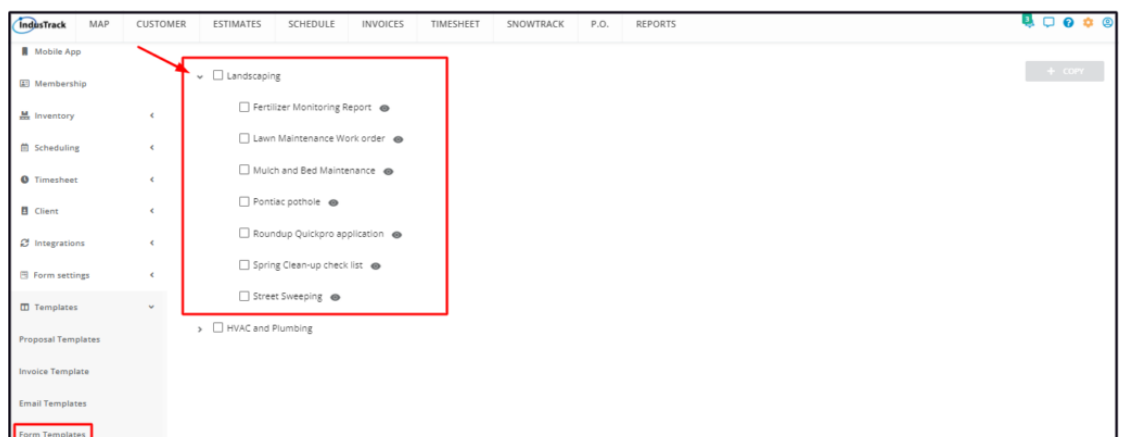

## **Preview a Form Template**

From the list of Form Templates, find the one to be previewed. Click the view icon (eye) to its right.

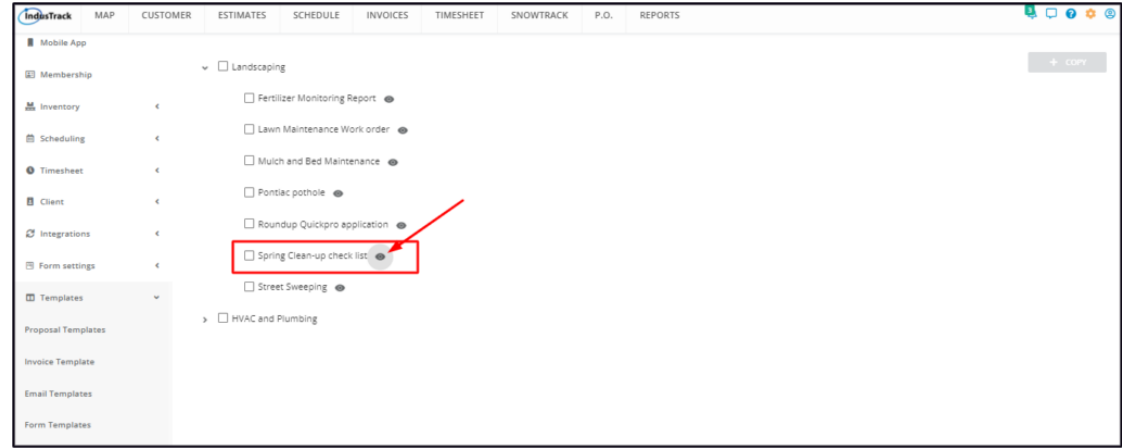

This will open the form in Preview mode.

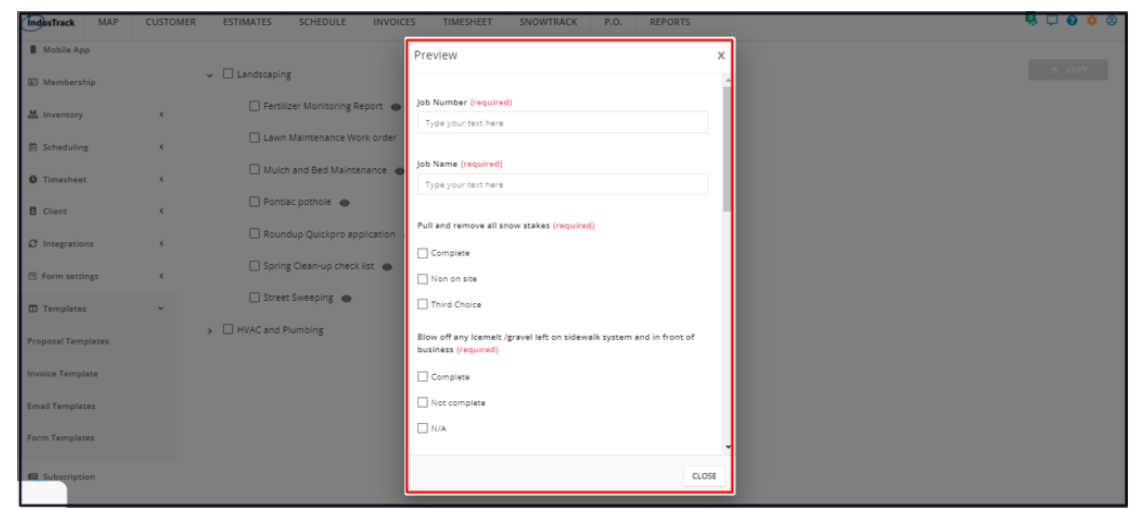

## **Copy a Form Template**

Customize and use the Form Templates. It's easy.

From the list of Form Templates find the one to be copied from the list. Tick the checkbox to its left.

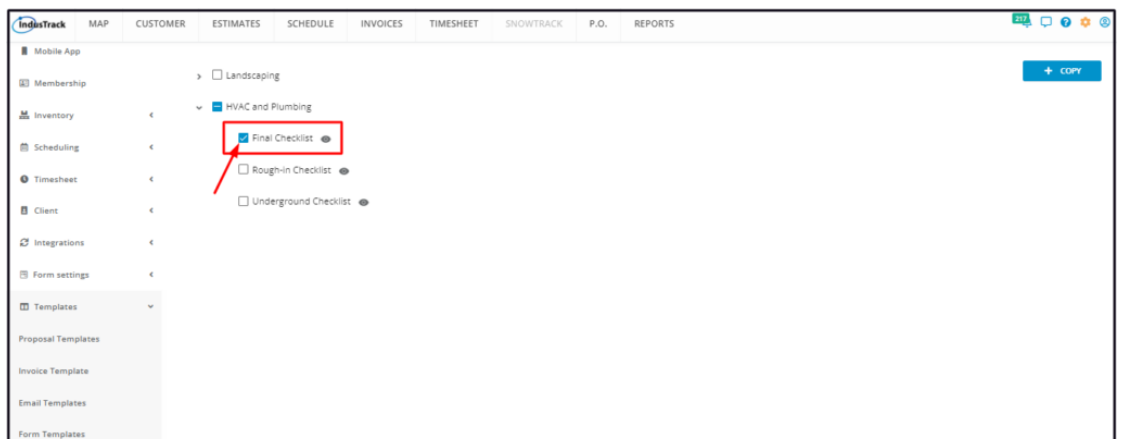

• To copy multiple form templates from the list, tick the checkboxes to the left of all. If all forms under the category will *be copied, just tick the checkbox of the category.*

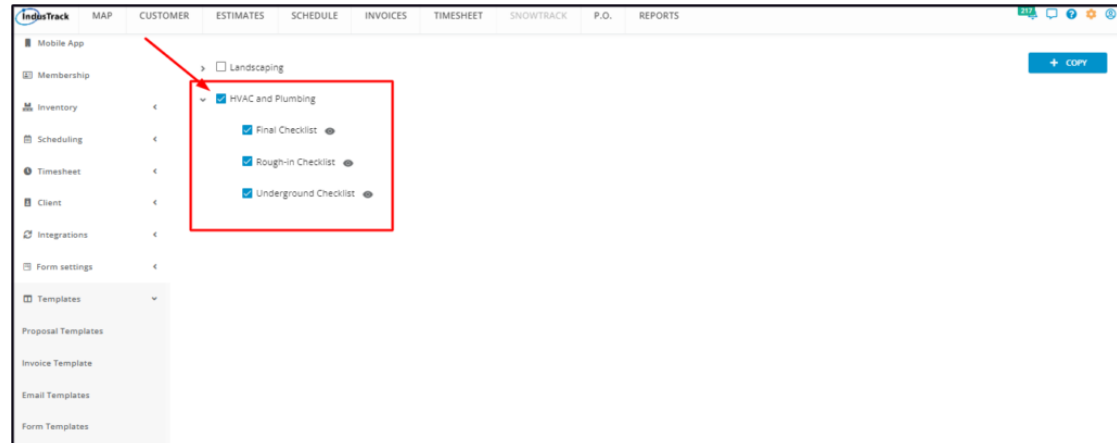

## Go to the **+ Copy** button.

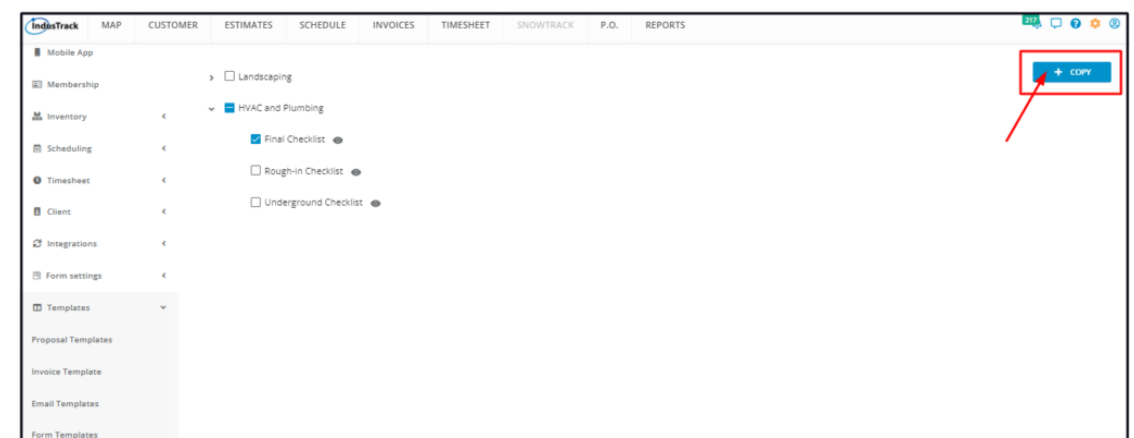

A copy of the Form (or Forms) will be added to the **Forms List** found under the Form Settings. Use the form as it is or customize it according to your preferences and needs.

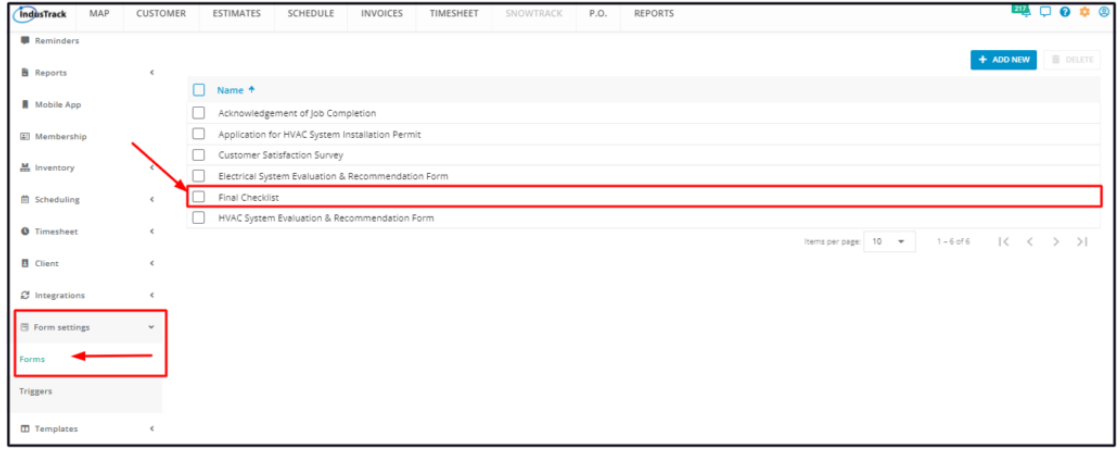